## Reviewing Comments in Veracross

## *For the internal review process of proofreading advisees' comments in the window two days prior to the grade deadline.*

1. Log into your teacher portal and click on "Review Grades" in the right-hand column of the homepage.

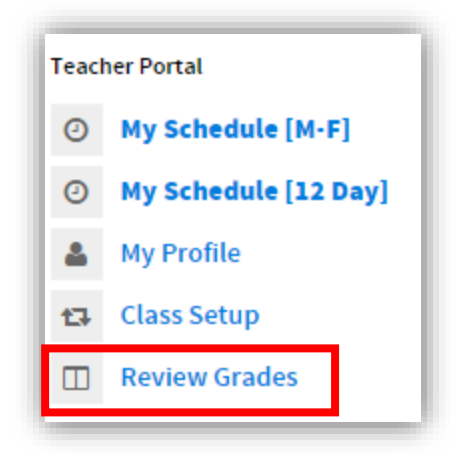

2. Your view will default to "My Advisees." Click on an advisee to see her grades and comments. Email the comment writer with errors.

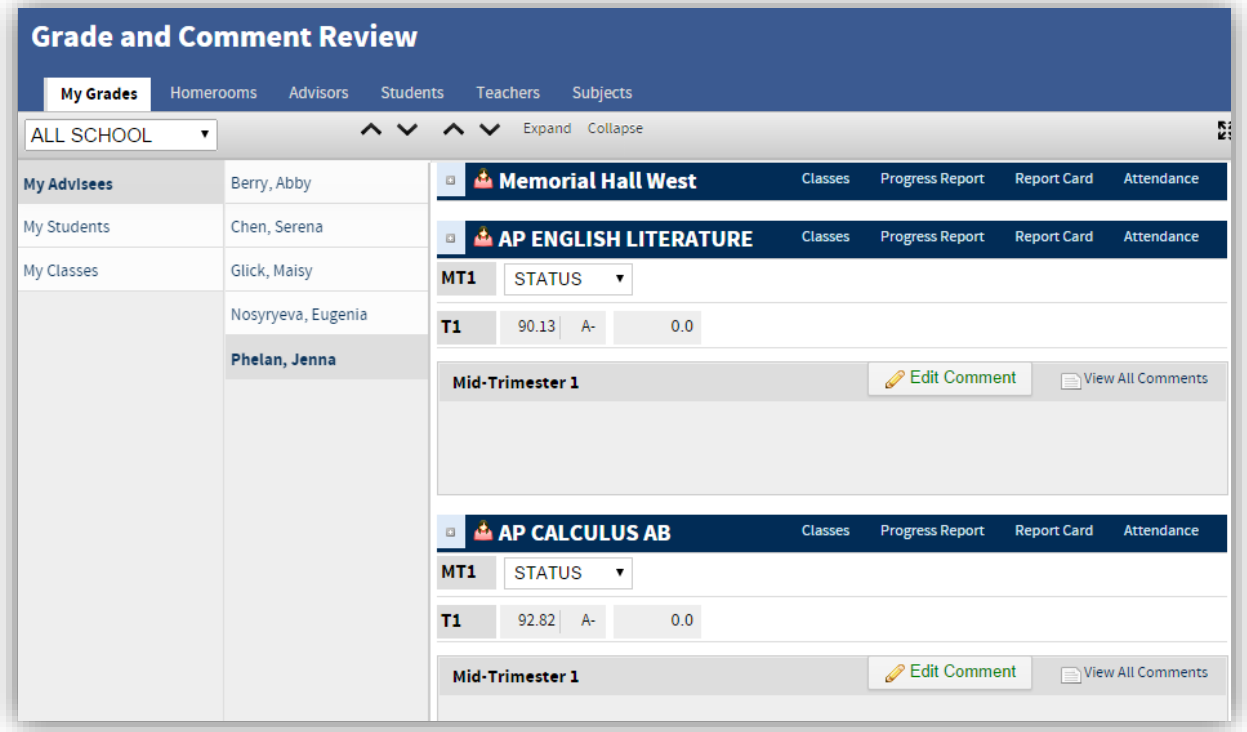